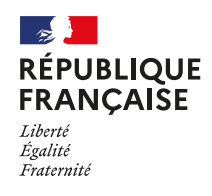

Bla<br>
bla bla<br>
bla bla<br>
bla bla

A<br>ZONE

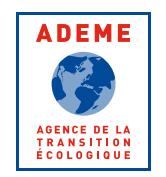

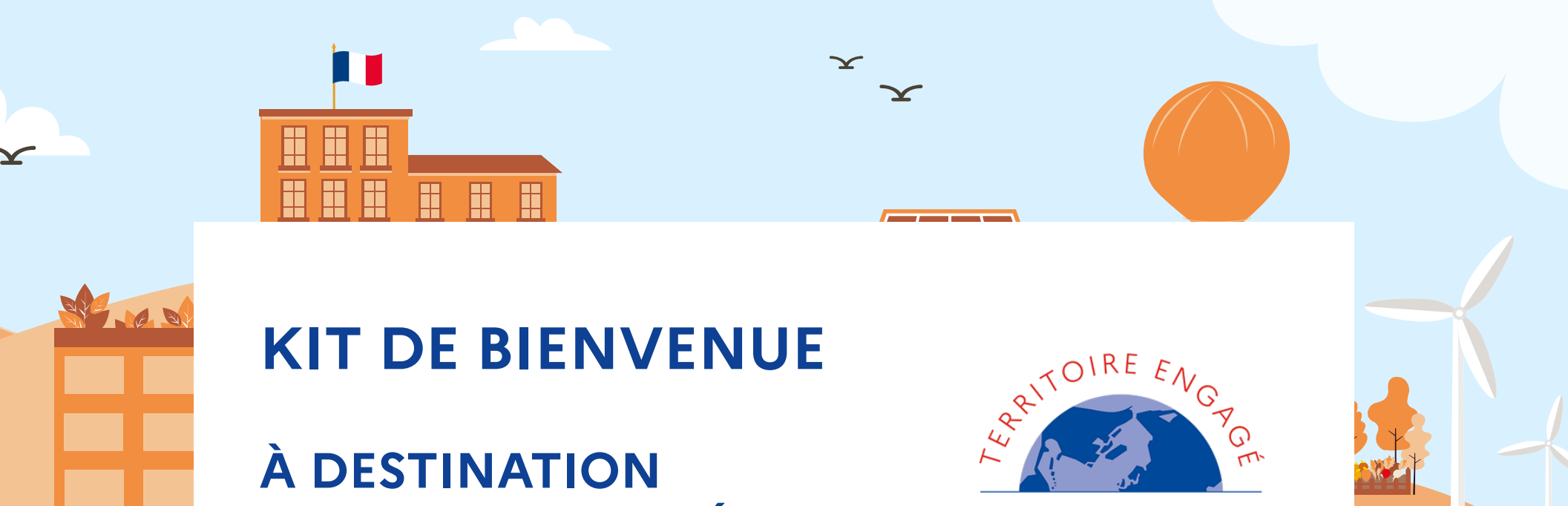

**DES COLLECTIVITÉS ENGAGÉES**

**TRANSITION ÉCOLOGIQUE** 

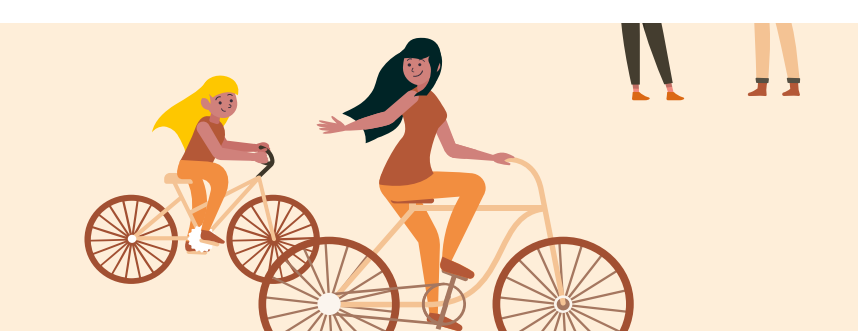

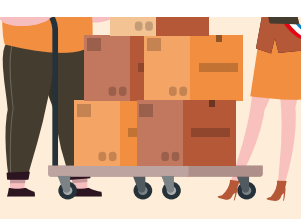

# FELICITATIONS !

**VOTRE COLLECTIVITÉ VIENT DE S'ENGAGER DANS LE PROGRAMME TERRITOIRE ENGAGE TRANSITION ÉCOLOGIQUE ? OU VIENT D'OBTENIR UNE OU PLUSIEURS ÉTOILES CLIMAT - AIR - ENERGIE ET/OU ECONOMIE CIRCULAIRE ?**

Vous trouverez dans ce guide de bienvenue un kit qui vous permettra de relayer et valoriser votre engagement pour la transition écologique dans vos supports de communication.

### **SOMMAIRE**

**Logotypes 01**

**Signatures email 02**

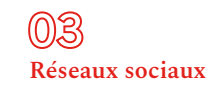

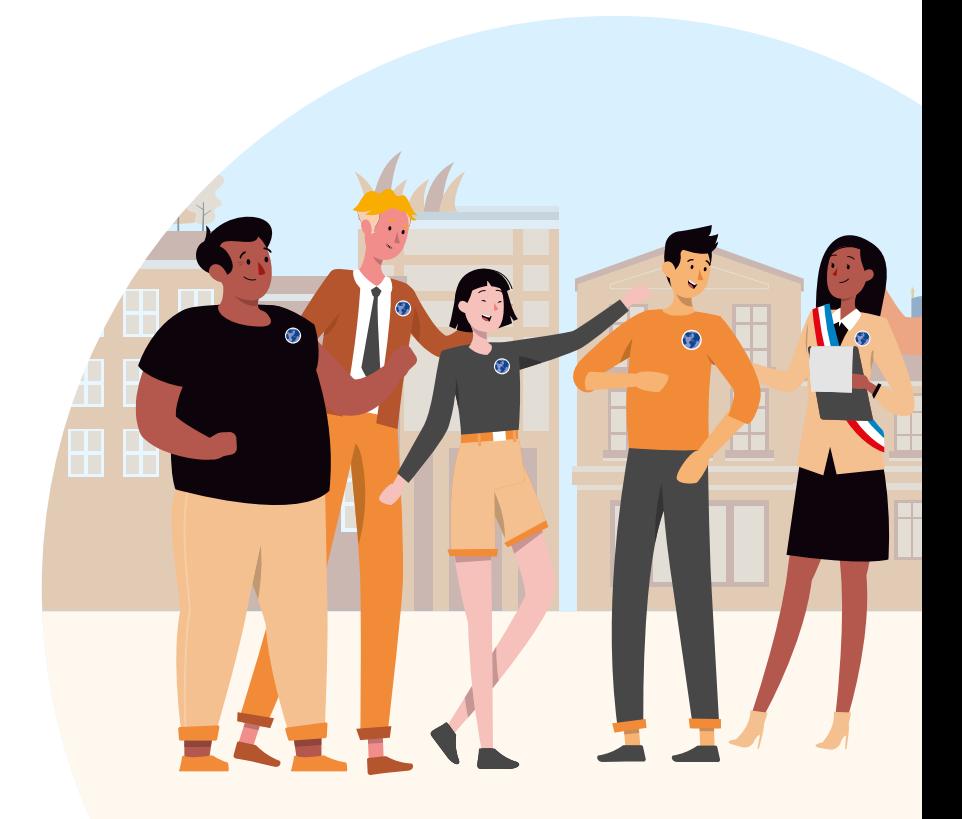

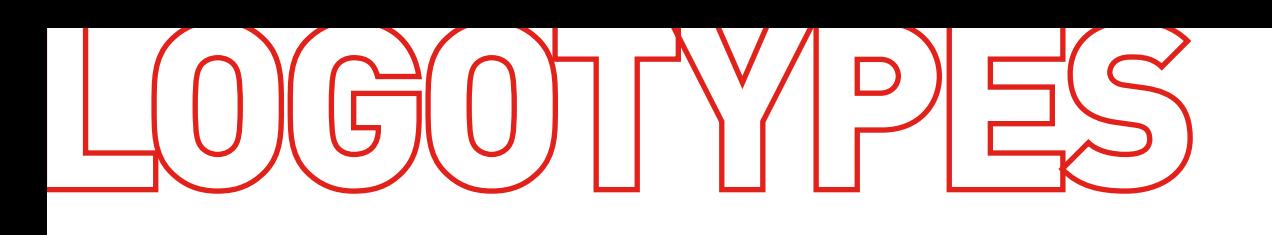

## **OÙ TÉLÉCHARGER LES FICHIERS ?**

Vous trouverez les fichiers des logos du programme, sans ou avec labellisation (simple et double) en accès libre sur **[\[lien\]](https://drive.google.com/drive/folders/1fxvkAXlADC045N2NJA_YqR0uRkuiFPtA?usp=sharing)**, au format .jpeg.

Les différents niveaux, pour une labellisation simple (un label) et double (deux labels), sont disponibles.

### **COMMENT UTILISER CES FICHIERS ?**

Téléchargez sur votre ordinateur le logo qui correspond à votre niveau de labellisation.

Le logo peut être adossé au logo de la collectivité, à l'horizontale comme à la verticale.

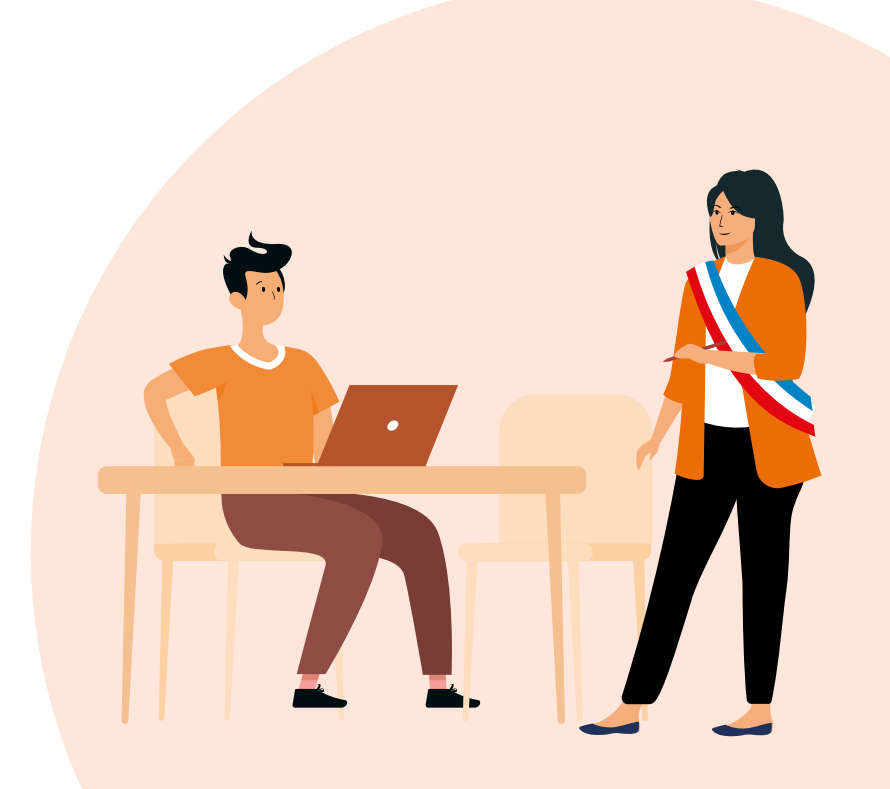

### **ADOSSEMENT HORIZONTAL**

À l'horizontale, la hauteur du logo de la collectivité doit correspondre à 70% de la hauteur du logo TERRITOIRE ENGAGE TRANSITION ÉCOLOGIQUE pour un format carré et 50% pour un format rectangle.

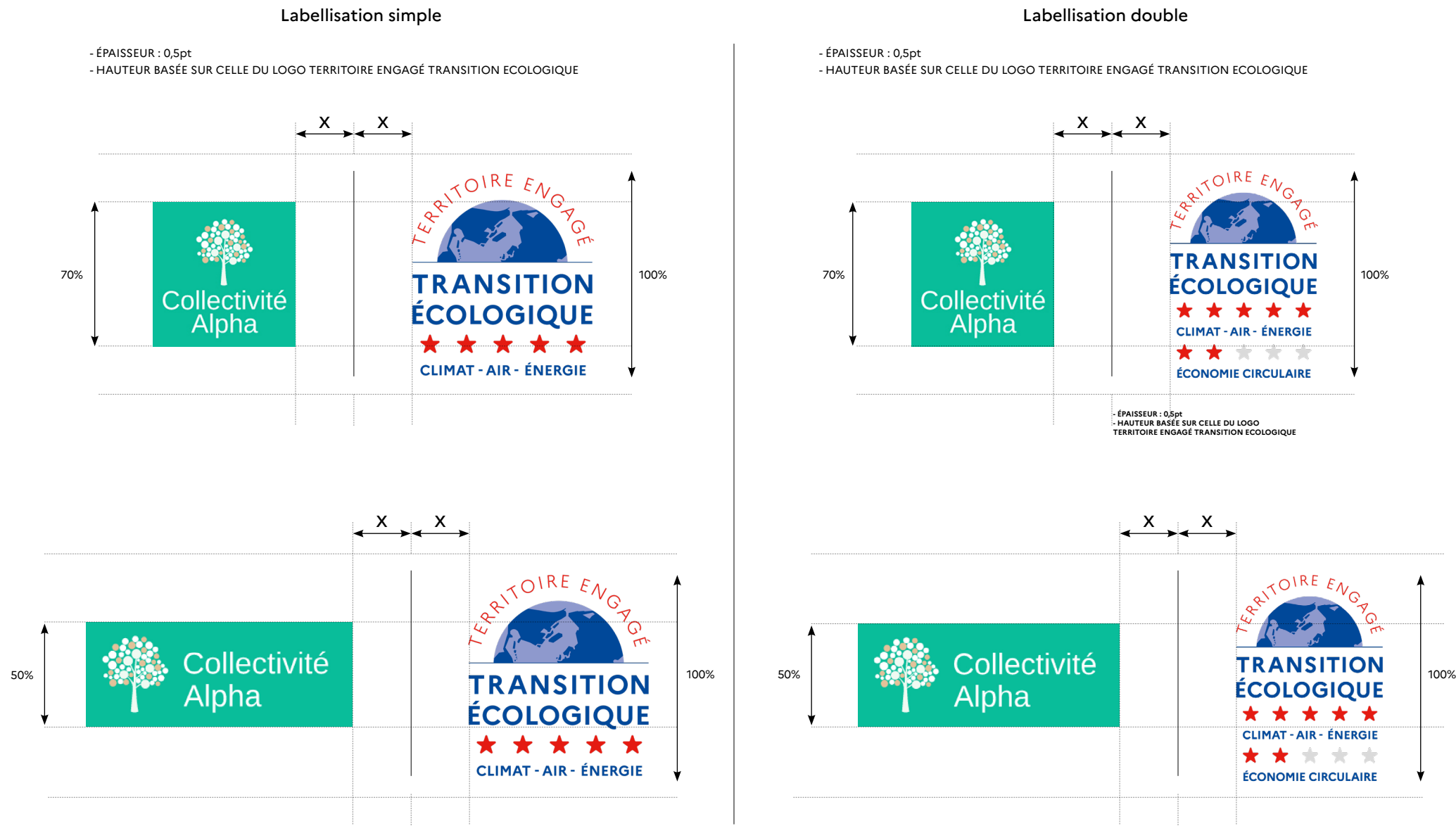

À la verticale, la largeur du logo de la collectivité doit correspondre à 70% de la largeur du logo TERRITOIRE ENGAGE TRANSITION ÉCOLOGIQUE pour un format carré et 100% pour un format rectangle.

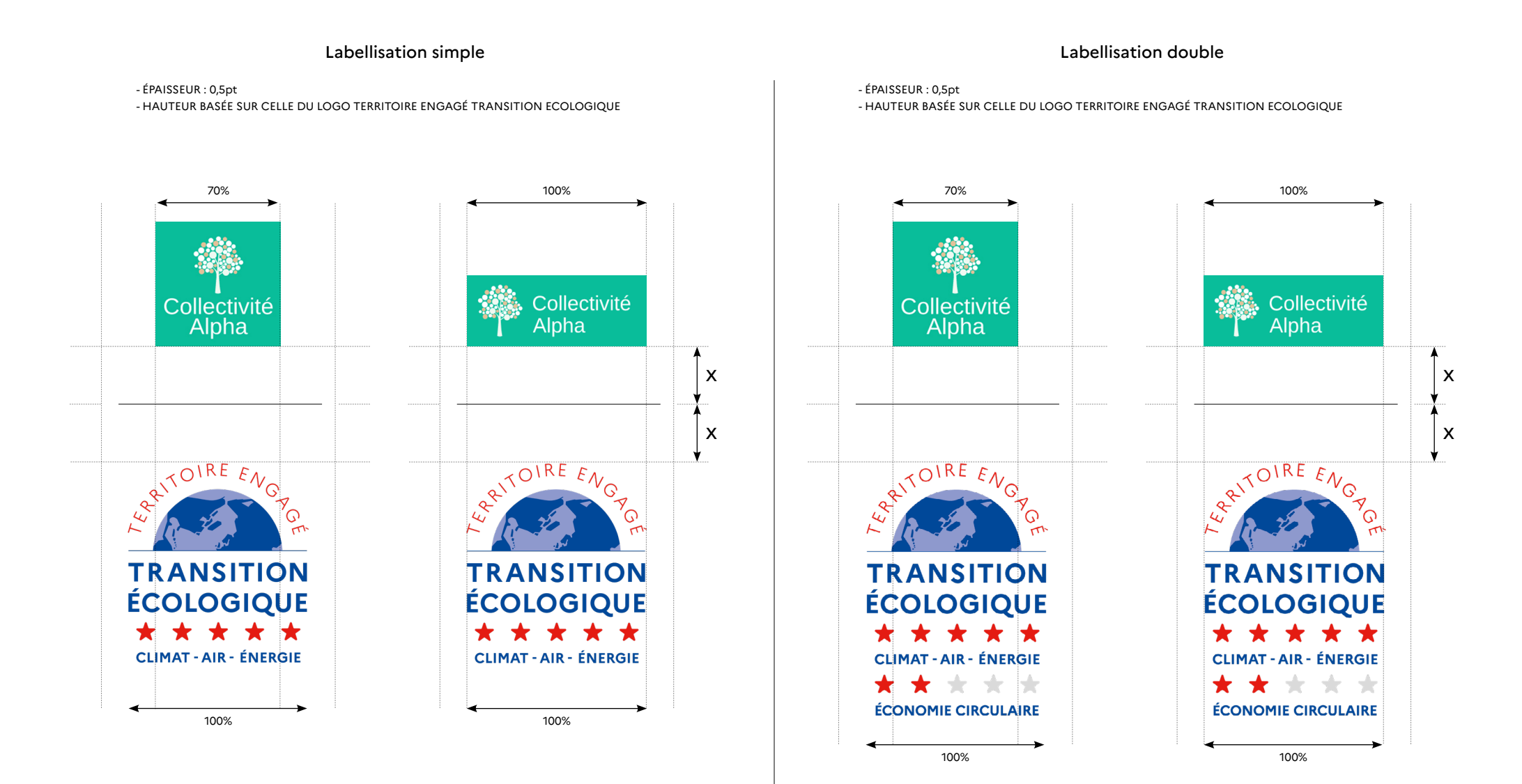

 $\bigcirc$  | 5 | Kit de communication Territoire Engagé Transition Écologique - 2022

# SIGNATURES EMAIL

### **OÙ TÉLÉCHARGER LES FICHIERS ?**

Vous trouverez les fichiers de signatures email en accès libre sur **[\[lien\]](https://drive.google.com/drive/folders/1Iom4HaMb3RhIIDUalKpEzvw6aDm2-adY?usp=sharing)**, au format .jpeg.

Les différents niveaux, pour une labellisation simple (un label) et double (deux labels), sont disponibles.

### **COMMENT UTILISER CES FICHIERS ?**

Téléchargez sur votre ordinateur la signature qui correspond à votre niveau de labellisation, et ajoutez-la en dessous de votre signature email habituelle. Pour que la bannière à chaque fois que vous envoyez un e-mail, pensez à modifier votre modèle de signature.

Si votre collectivité dispose d'une page collectivité labellisée, nous vous invitons à ajouter un lien hypertexte vers elle, afin de valoriser votre démarche et réalisations pour la transition écologique.

Vous pouvez trouver votre page collectivité labellisée en utilisant le moteur de recherche, situé en haut de [https://territoireengagetransitionecologique.ademe.fr](https://territoireengagetransitionecologique.ademe.fr/) 

Si votre collectivité ne dipose pas de page collectivité labellisée, vous pouvez intégrer un lien vers la page d'accueil <https://territoireengagetransitionecologique.ademe.fr/>

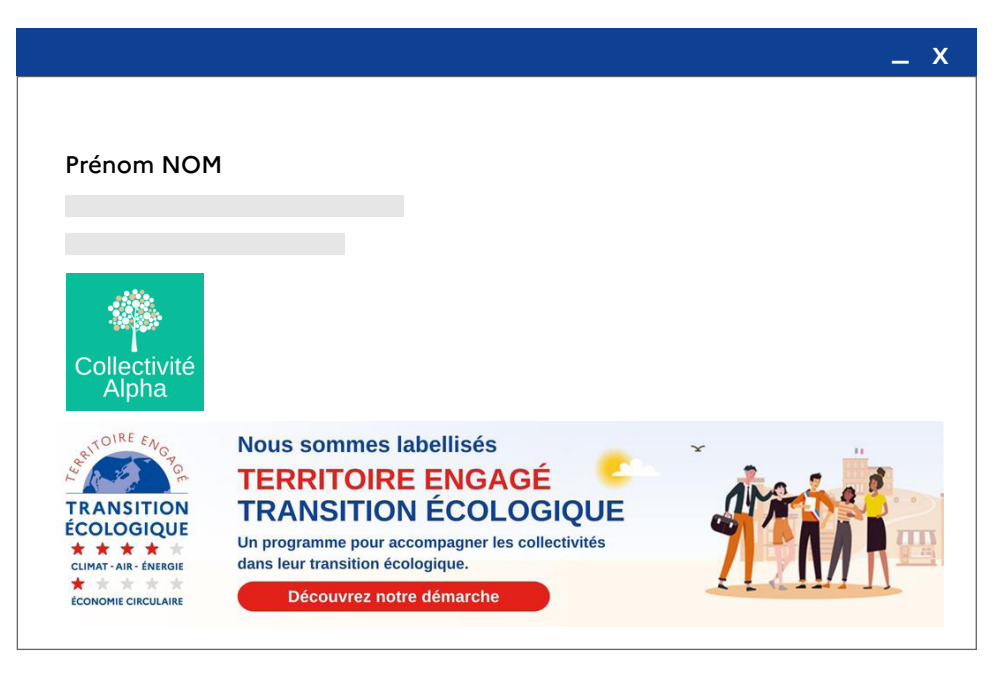

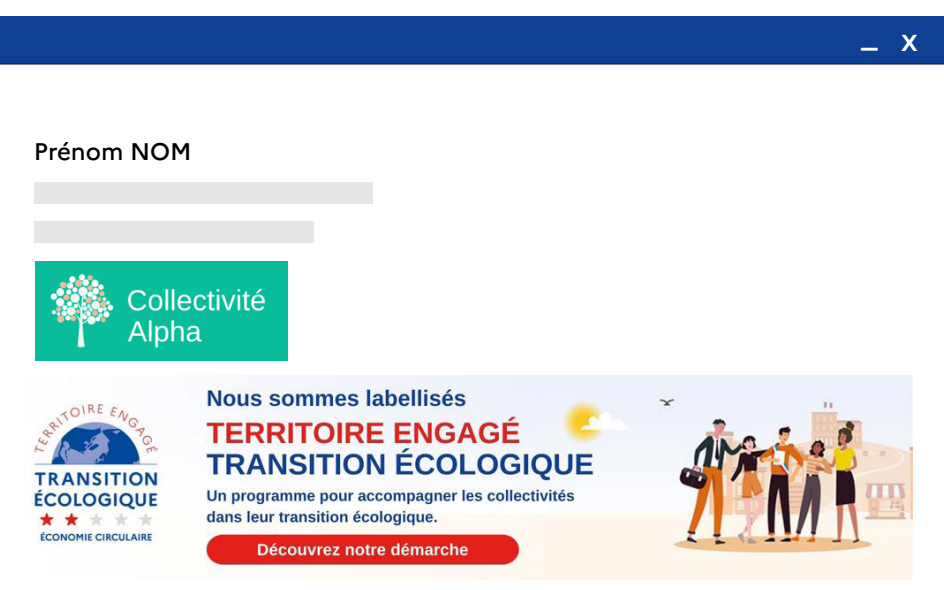

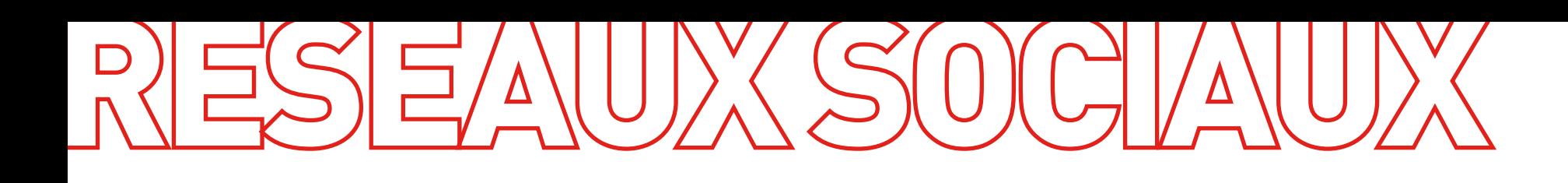

### **OÙ TÉLÉCHARGER LES FICHIERS ?**

Vous trouverez les fichiers des modèles de publication pour les réseaux sociaux en accès libre au format .png

### **Collectivités Engagées**

**Collectivités Labellisées**

[Téléchager ici les bannières au format carré](https://drive.google.com/drive/folders/1jOdxUyxgr1RIN3fe-hWT0g0PBZkmQ_Gg)

[Téléchager ici les bannières au format carré](https://drive.google.com/drive/folders/1a6A1FVNQVzqj8FsccU_QVgQRL6n0V3QU)

[Téléchager ici les bannières au format rectangle](https://drive.google.com/drive/folders/1aeeRN_90fEpOtxzQWuJhHcqzaPDGyDGw)

[Téléchager ici les bannières au format rectangle](https://drive.google.com/drive/folders/1lIgd8YrlzF71pa5aajQ0ZepmS6PknOXs)

### **COMMENT UTILISER CES FICHIERS ?**

Téléchargez sur votre ordinateur les modèles.

Avec un logiciel d'édition graphique (gimp, canva, photoshop) pour ajouter le logo de votre collectivité et le logo de votre niveau de labellisation.

Vous pouvez ajouter une image de fond, qui montre de manière explicite votre engagement pour la transition écologique.

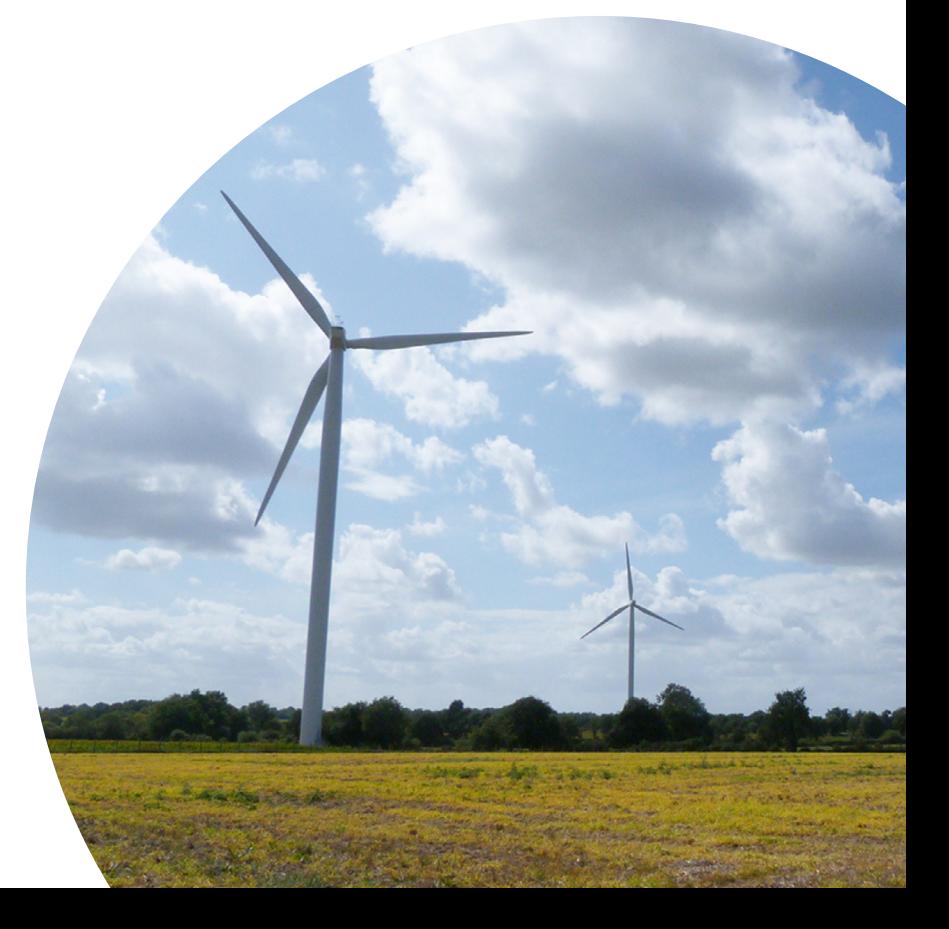

### **MISES EN APPLICATION - EXEMPLES**

Pour montrer votre engagement le programme, vous trouverez ci-dessous quelques exemples pour vous montrer où disposer votre logo. Merci de respecter les indications présentées dans les pages Logotypes.

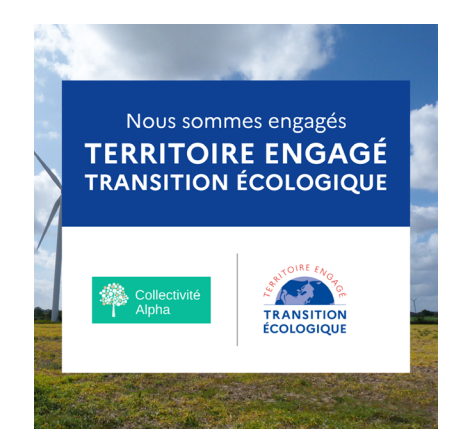

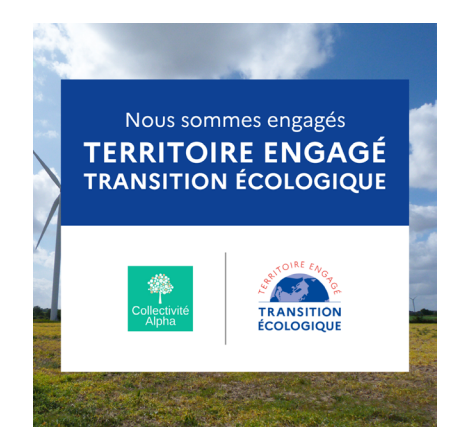

### Format carré de la contraste de la contraste de la contraste de la contraste de la contraste de la contraste de la contraste de la contraste de la contraste de la contraste de la contraste de la contraste de la contraste d

[Téléchager ici les bannières au format carré](https://drive.google.com/drive/folders/1jOdxUyxgr1RIN3fe-hWT0g0PBZkmQ_Gg) [Téléchager ici les bannières au format rectangle](https://drive.google.com/drive/folders/1lIgd8YrlzF71pa5aajQ0ZepmS6PknOXs)

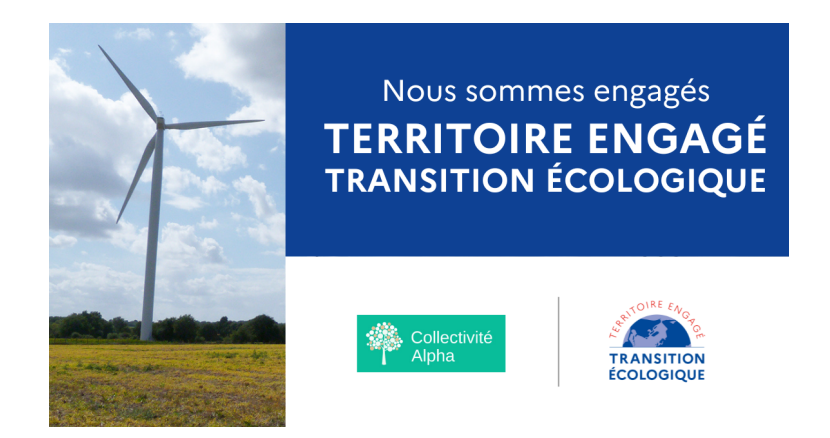

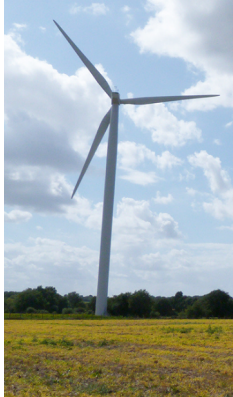

Nous sommes engagés **TERRITOIRE ENGAGÉ TRANSITION ÉCOLOGIQUE** 

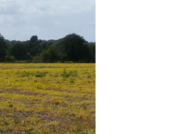

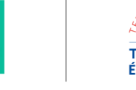

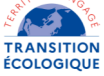

### **MISES EN APPLICATION - EXEMPLES**

Vous trouverez ci-dessous quelques exemples pour vous montrer où disposer votre logo et celui correspondant à votre niveau de labellisation. Merci de respecter les indications présentées dans les pages Logotypes.

## Nous sommes labellisés **TERRITOIRE ENGAGÉ** TRANSITION ÉCOLOGIQUE **TRANSITION ECOLOGIQUE**  $- + + +$

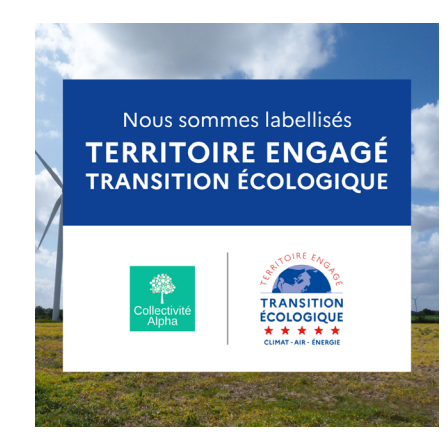

### Format carré de la contraste de la contraste de la contraste de la contraste de la contraste de la contraste de la contraste de la contraste de la contraste de la contraste de la contraste de la contraste de la contraste d

[Téléchager ici les bannières au format carré](https://drive.google.com/drive/folders/1a6A1FVNQVzqj8FsccU_QVgQRL6n0V3QU) [Téléchager ici les bannières au format rectangle](https://drive.google.com/drive/folders/1aeeRN_90fEpOtxzQWuJhHcqzaPDGyDGw)

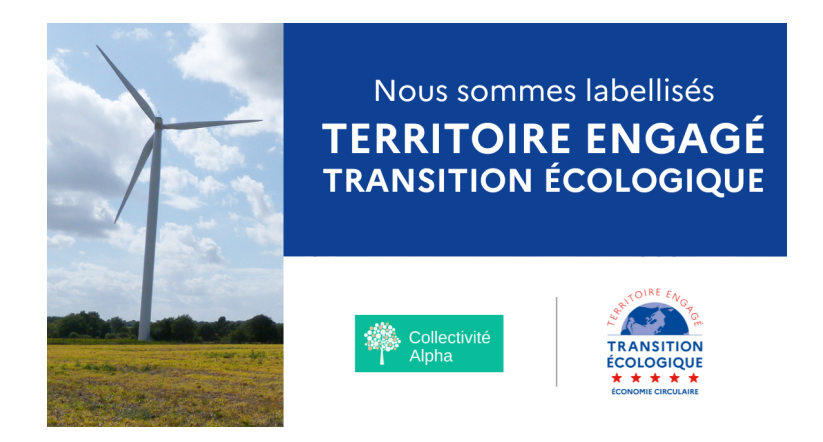

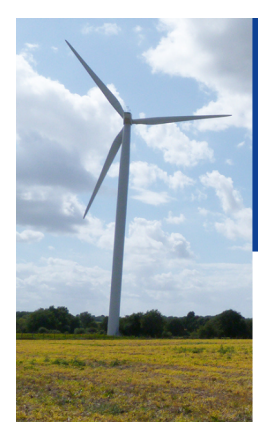

Nous sommes labellisés **TERRITOIRE ENGAGÉ TRANSITION ÉCOLOGIQUE** 

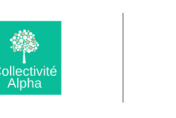

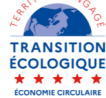